## **Oracle® DIVArchive**

Guía del usuario de exportación e importación

Versión 7.5 **E86524-01**

**Noviembre de 2016**

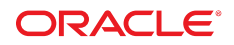

#### **Oracle® DIVArchive**

Guía del usuario de exportación e importación

#### **E86524-01**

Copyright © 2016, Oracle y/o sus filiales. Todos los derechos reservados.

Este software y la documentación relacionada están sujetos a un contrato de licencia que incluye restricciones de uso y revelación, y se encuentran protegidos por la legislación sobre la propiedad intelectual. A menos que figure explícitamente en el contrato de licencia o esté permitido por la ley, no se podrá utilizar, copiar, reproducir, traducir, emitir, modificar, conceder licencias, transmitir, distribuir, exhibir, representar, publicar ni mostrar ninguna parte, de ninguna forma, por ningún medio. Queda prohibida la ingeniería inversa, desensamblaje o descompilación de este software, excepto en la medida en que sean necesarios para conseguir interoperabilidad según lo especificado por la legislación aplicable.

La información contenida en este documento puede someterse a modificaciones sin previo aviso y no se garantiza que se encuentre exenta de errores. Si detecta algún error, le agradeceremos que nos lo comunique por escrito.

Si este software o la documentación relacionada se entrega al Gobierno de EE.UU. o a cualquier entidad que adquiera las licencias en nombre del Gobierno de EE.UU. entonces aplicará la siguiente disposición:

U.S. GOVERNMENT END USERS: Oracle programs, including any operating system, integrated software, any programs installed on the hardware, and/or documentation, delivered to U.S. Government end users are "commercial computer software" pursuant to the applicable Federal Acquisition Regulation and agency-specific supplemental regulations. As such, use, duplication, disclosure, modification, and adaptation of the programs, including any operating system, integrated software, any programs installed on the hardware, and/or documentation, shall be subject to license terms and license restrictions applicable to the programs. No other rights are granted to the U.S. Government.

Este software o hardware se ha desarrollado para uso general en diversas aplicaciones de gestión de la información. No se ha diseñado ni está destinado para utilizarse en aplicaciones de riesgo inherente, incluidas las aplicaciones que pueden causar daños personales. Si utiliza este software o hardware en aplicaciones de riesgo, usted será responsable de tomar todas las medidas apropiadas de prevención de fallos, copia de seguridad, redundancia o de cualquier otro tipo para garantizar la seguridad en el uso de este software o hardware. Oracle Corporation y sus filiales declinan toda responsabilidad derivada de los daños causados por el uso de este software o hardware en aplicaciones de riesgo.

Oracle y Java son marcas comerciales registradas de Oracle y/o sus filiales. Todos los demás nombres pueden ser marcas comerciales de sus respectivos propietarios.

Intel e Intel Xeon son marcas comerciales o marcas comerciales registradas de Intel Corporation. Todas las marcas comerciales de SPARC se utilizan con licencia y son marcas comerciales o marcas comerciales registradas de SPARC International, Inc. AMD, Opteron, el logotipo de AMD y el logotipo de AMD Opteron son marcas comerciales o marcas comerciales registradas de Advanced Micro Devices. UNIX es una marca comercial registrada de The Open Group.

Este software o hardware y la documentación pueden proporcionar acceso a, o información sobre contenidos, productos o servicios de terceros. Oracle Corporation o sus filiales no son responsables y por ende desconocen cualquier tipo de garantía sobre el contenido, los productos o los servicios de terceros a menos que se indique otra cosa en un acuerdo en vigor formalizado entre Ud. y Oracle. Oracle Corporation y sus filiales no serán responsables frente a cualesquiera pérdidas, costos o daños en los que se incurra como consecuencia de su acceso o su uso de contenidos, productos o servicios de terceros a menos que se indique otra cosa en un acuerdo en vigor formalizado entre Ud. y Oracle.

# Tabla de contenidos

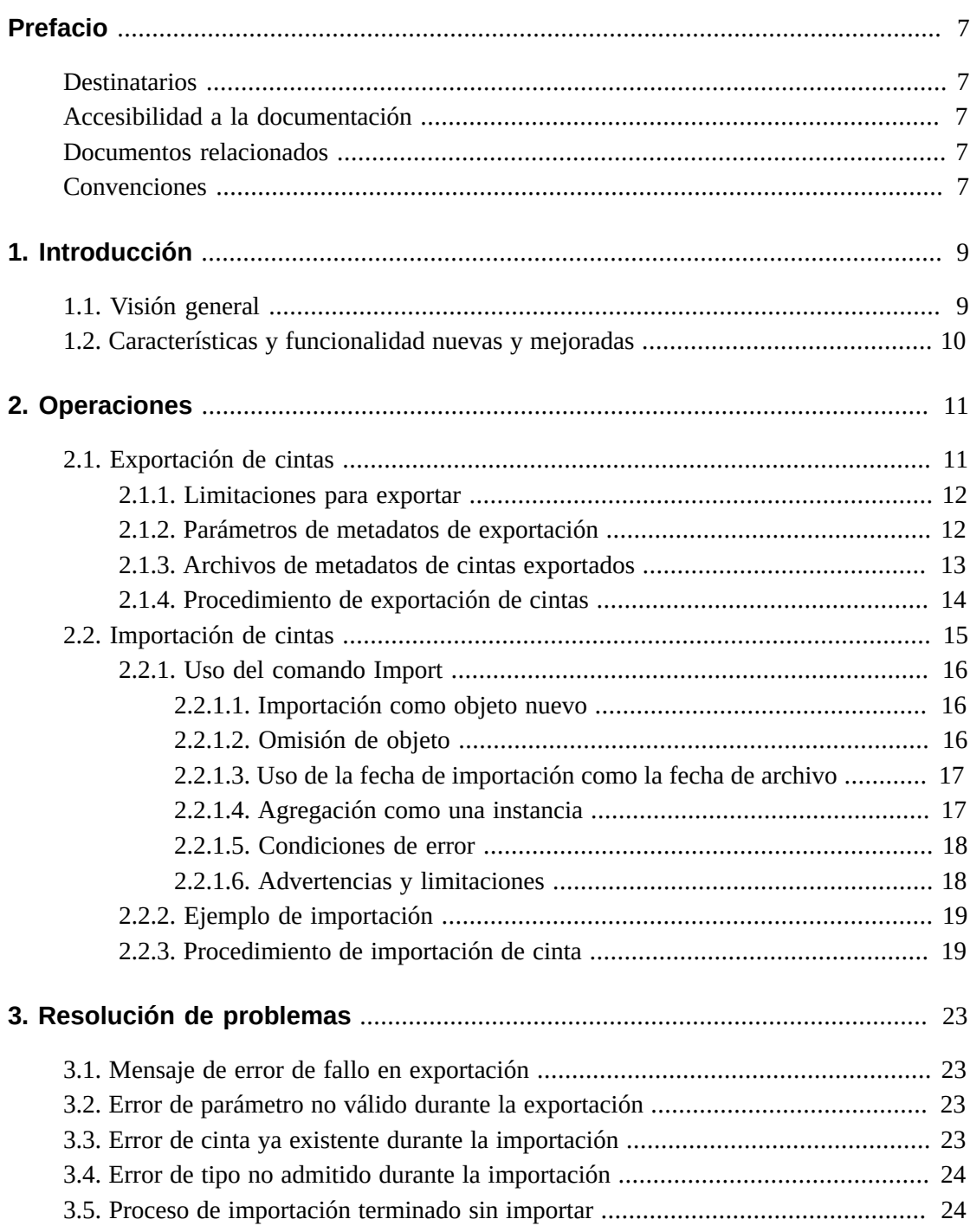

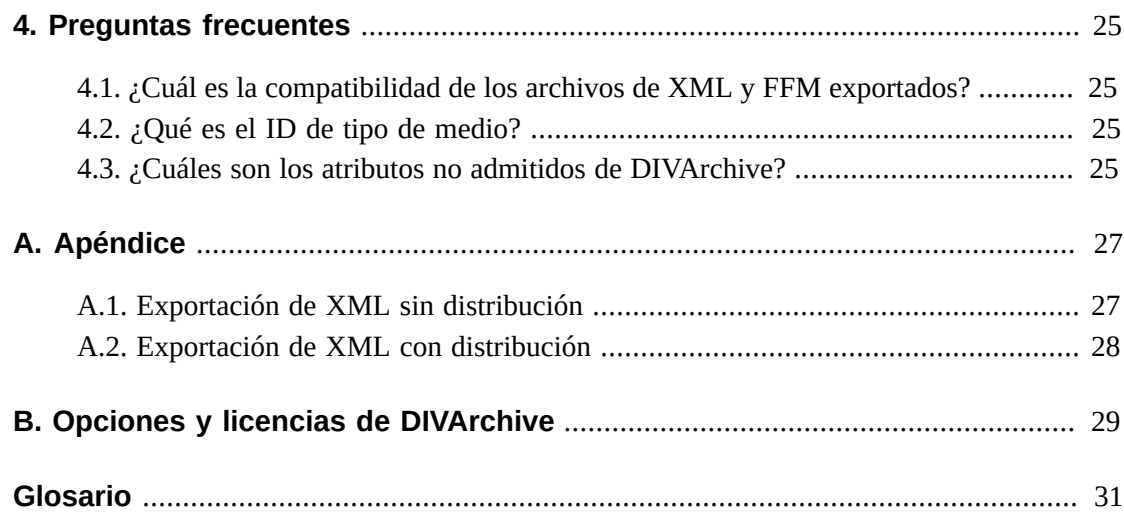

# **Lista de tablas**

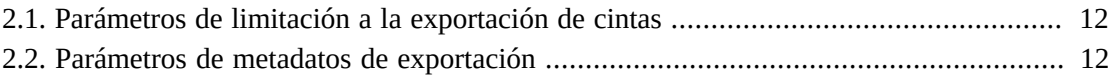

<span id="page-6-0"></span>En este documento, se describen las operaciones de exportación e importación de cintas mediante la interfaz gráfica de usuario de control de DIVArchive 7.5 y la interfaz de línea de comandos del sistema operativo. Consulte Apéndice B, *[Opciones y licencias de DIVArchive](#page-28-0)* para obtener información sobre la licencia de exportación e importación de DIVArchive.

# <span id="page-6-1"></span>**Destinatarios**

Esta guía proporciona al personal administrativo y operativo todos los pasos necesarios para aprovechar al máximo las funciones de exportación e importación de DIVArchive.

# <span id="page-6-2"></span>**Accesibilidad a la documentación**

Para obtener información sobre el compromiso de Oracle con la accesibilidad, visite el sitio web del Programa de Accesibilidad de Oracle en [http://www.oracle.com/pls/topic/](http://www.oracle.com/pls/topic/lookup?ctx=acc&id=docacc) [lookup?ctx=acc&id=docacc](http://www.oracle.com/pls/topic/lookup?ctx=acc&id=docacc).

## **Acceso a My Oracle Support**

Los clientes de Oracle que hayan contratado servicios de soporte electrónico pueden acceder a ellos mediante My Oracle Support. Para obtener información, visite [http://www.oracle](http://www.oracle.com/pls/topic/lookup?ctx=acc&id=info) [.com/pls/topic/lookup?ctx=acc&id=info](http://www.oracle.com/pls/topic/lookup?ctx=acc&id=info) o, si tiene alguna discapacidad auditiva, visite <http://www.oracle.com/pls/topic/lookup?ctx=acc&id=trs>.

# <span id="page-6-3"></span>**Documentos relacionados**

Para obtener más información, consulte la *documentación de Oracle DIVArchive* incluida en las bibliotecas de *documentación básica de Oracle DIVArchive* y *documentación de funciones adicionales de Oracle DIVArchive*.

# <span id="page-6-4"></span>**Convenciones**

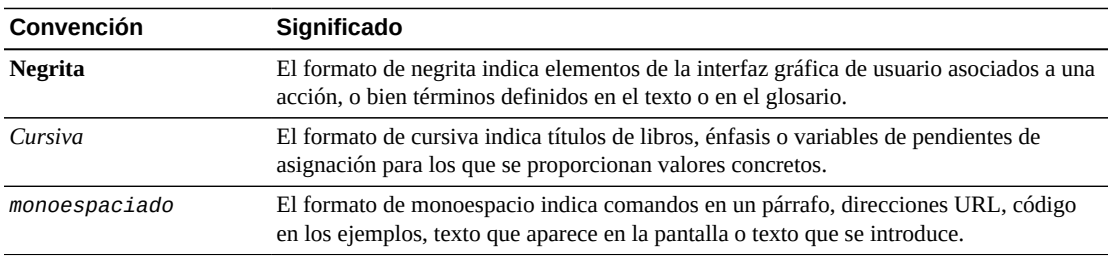

En este documento, se utilizan las siguientes convenciones de texto:

# **Capítulo 1. Introducción**

<span id="page-8-0"></span>Las funciones de exportación e importación de Oracle DIVArchive le permiten al usuario eliminar una o más cintas de un sistema Oracle DIVArchive y agregarlas a un segundo sistema DIVArchive. Consulte Apéndice B, *[Opciones y licencias de DIVArchive](#page-28-0)* para obtener información sobre la licencia de exportación e importación de DIVArchive.

# <span id="page-8-1"></span>**1.1. Visión general**

La función *Export (Exportar)* (en el primer sitio de DIVArchive) genera archivos de metadatos que describen cada cinta seleccionada para exportación y, luego, expulsa las cintas seleccionadas de la biblioteca de cintas actual.

La función *Import (Importar)* se utiliza para importar los metadatos y, luego, insertar las cintas expulsadas en el segundo sistema. A continuación, los objetos archivados en las cintas exportadas se transfieren al segundo sistema DIVArchive.

Todas las funciones de exportación y el comando *Insert Tape* se ejecutan desde la interfaz gráfica de usuario de control de DIVArchive. La función *Import Tape* utiliza la interfaz de línea de comandos. DIVArchive permite exportar e importar más de un juego de cintas (ya sea que estén expandidas o no) desde un solo archivo.

Los objetos recientemente importados tendrán una sola instancia: la instancia que reside en las cintas que se importó. También tiene la opción de importar un objeto como una instancia de otro objeto que ya existe en la base de datos de DIVArchive. La utilidad de importación requiere que especifique un grupo de cintas de destino para los objetos de cinta recientemente importados. Los nuevos objetos pertenecerán al grupo de cintas identificado y no al grupo de cintas del sistema DIVArchive del cual se realizó la exportación.

Las funcionalidades de exportación e importación son compatibles con objetos complejos e incluyen campos adicionales para el formato y la funcionalidad avanzados disponibles en la versión 7.5 de DIVArchive.

**Nota:**

Los metadatos exportados a partir de una exportación de DIVArchive 7.5 no se pueden importar en versiones de DIVArchive anteriores a la versión 7.0. No obstante, los metadatos exportados creados a partir de versiones de DIVArchive anteriores a la versión 7.5 se pueden importar en un sistema DIVArchive 7.5.

# <span id="page-9-0"></span>**1.2. Características y funcionalidad nuevas y mejoradas**

La exportación e importación de DIVArchive 7.5 incluye las siguientes características y funcionalidad nuevas y mejoradas:

- DIVArchive 7.5 admite la generación de informes de los verdaderos tamaños de la cinta. El tamaño total de la cinta ahora se incluye en las operaciones de exportación e importación.
- El XML exportado, ahora, incluye atributos de XML adicionales denominados *type* y *elementIds* debajo del elemento XML del componente.
- DIVArchive 7.5 admite enlaces simbólicos en el entorno de Linux. El atributo *type* ahora utiliza **D** para representar un directorio, **F** para representar un archivo o **S** (en Linux) para representar un enlace simbólico.
- Todos los componentes de los objetos no complejos creados antes de DIVArchive 7.5 se designarán (por defecto) como archivos porque solo se almacenaban archivos en los objetos no complejos antes de esta versión.
- El atributo *elementIds* presenta la ruta completa de los valores de ID de elemento para un archivo o la ruta completa de una carpeta vacía.
- Todos los objetos creados antes de la versión 7.5 de DIVArchive tendrán componentes que se definirán por defecto en un valor nulo para el atributo *elementIds*.

# **Capítulo 2. Operaciones**

<span id="page-10-0"></span>En este capítulo, se describen los procedimientos de exportación e importación de cintas. Consulte Apéndice B, *[Opciones y licencias de DIVArchive](#page-28-0)* para obtener información sobre la licencia de exportación e importación de DIVArchive.

# <span id="page-10-1"></span>**2.1. Exportación de cintas**

La función *Export Tapes (Exportar cintas)* permite exportar una o más cintas que contienen objetos de DIVArchive para usar en otro sistema DIVArchive independiente (por ejemplo, en el sitio de un socio o en un sitio de recuperación remota ante desastres).

Los metadatos de cada cinta para objetos no complejos se mantienen en la base de datos de DIVArchive. Los metadatos de cada cinta se guardan en un archivo XML cuando las cintas se exportan y se usan para transferir los metadatos a la base de datos del otro sistema DIVArchive durante la operación de importación.

Los metadatos de los objetos complejos se mantienen tanto en la base de datos de DIVArchive como en la base de datos de metadatos. Cuando se inicia una solicitud de exportación, la utilidad de exportación crea un archivo de texto sin formato adicional y asigna la extensión *.ffm* al archivo.

La función de exportación comprueba si alguna de las cintas seleccionadas contiene objetos que se expanden a otras cintas. De ser así, estas cintas se incluyen en un menú, de modo que también se puedan exportar. Estas cintas expandidas se deben seleccionar para exportar la lista original de cintas.

El comando *Export Tapes* no se utiliza para transferir cintas entre dos o más bibliotecas controladas por el mismo Oracle DIVArchive Manager (consulte [Apéndice B,](#page-28-0) *Opciones y [licencias de DIVArchive](#page-28-0)* para obtener información sobre la licencia de DIVArchive). Para transferir cintas entre bibliotecas con el control del mismo DIVArchive Manager, debe usar el comando *Eject* , mover la cinta a la biblioteca deseada y, luego, ejecutar el comando *Insert Tape*.

La acción por defecto en la función de exportación elimina los metadatos de cinta de la base de datos de DIVArchive después de la exportación. En este caso, si un objeto que se está exportando es la última (o la única) instancia del objeto, se eliminará por completo de la base de datos. No obstante, los metadatos del objeto se pueden dejar en la base de datos original de DIVArchive.

Las cintas expulsadas también se pueden exportar. Las expulsión de las cintas antes de exportarlas es el método recomendado cuando la cantidad de cintas que se debe exportar supera el tamaño del puerto de acceso de cartuchos (CAP) seleccionado de la biblioteca robótica de cintas.

El tipo de medio (de escritura única o no) y si el medio es un cartucho o no se identifica en el archivo XML exportado e importado durante una operación de exportación/importación. Los nuevos atributos del elemento de cinta son *isWriteOnce* e *isCatridge*, cada uno de ellos con un valor *true* o *false*.

## <span id="page-11-0"></span>**2.1.1. Limitaciones para exportar**

Los límites a la exportación de cintas se configuran en el archivo de configuración *manager.conf*. En la tabla siguiente se describen varios parámetros configurables.

| <b>Parámetro</b>                   | <b>Definición</b>                                                                                                    | Límites                                                                                                    |
|------------------------------------|----------------------------------------------------------------------------------------------------|----------------------------------------------------------------------------------------------------|
| DIVAMANAGER MAX<br>EXPORT TAPES    | La cantidad máxima de cintas<br>que se permiten en una solicitud<br>de exportación. Recargable en el<br>modo de SERVICIO.    | El valor por defecto es 10, y el valor<br>máximo es 25. Ejemplo:<br>DIVAMANAGER MAX EXPORT TAPES=10                   |
| DIVAMANAGER MAX EXPORT<br>ELEMENTS | La cantidad máxima de elementos<br>que se permiten en una solicitud<br>de exportación. Recargable en el<br>modo de SERVICIO. | El valor por defecto es 100000, y el valor<br>máximo es 100000. Ejemplo:<br>DIVAMANAGER_MAX_EXPORT<br>ELEMENTS=100000 |

<span id="page-11-2"></span>**Tabla 2.1. Parámetros de limitación a la exportación de cintas**

Oracle recomienda *enfáticamente*:

- Realizar una sola operación de exportación a la vez. Es posible que se arriesgue a perder datos si ejecuta más de una operación de exportación simultáneamente.
- No realizar exportaciones grandes durante los períodos de máxima actividad. El rendimiento del sistema disminuirá durante las exportaciones grandes.
- Las acciones de supresión y reempaquetado no borran las unidades de escritura única lectura múltiple, ya que estas son medios de escritura única. Las instancias se suprimen pero el espacio no se puede recuperar.

## <span id="page-11-1"></span>**2.1.2. Parámetros de metadatos de exportación**

En la siguiente tabla, se describen los parámetros de metadatos de exportación.

## <span id="page-11-3"></span>**Tabla 2.2. Parámetros de metadatos de exportación**

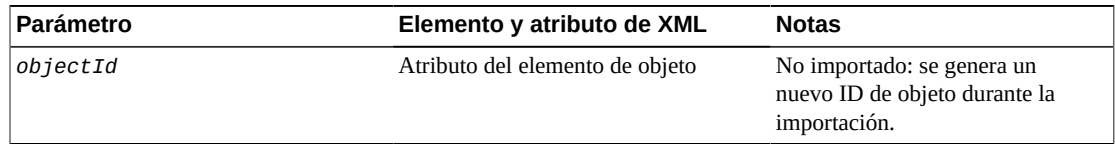

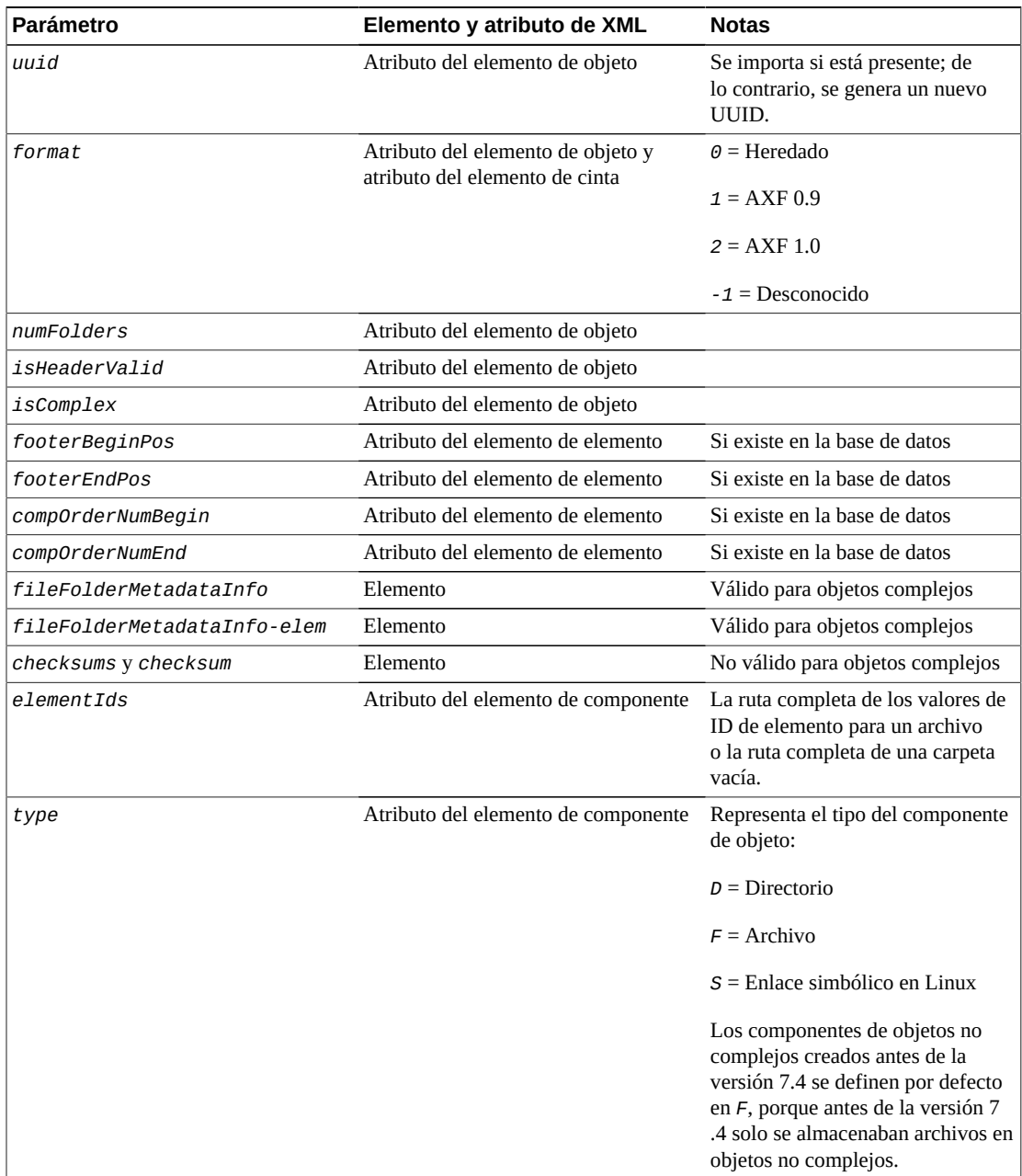

## <span id="page-12-0"></span>**2.1.3. Archivos de metadatos de cintas exportados**

Cuando se exportan cintas del sistema DIVArchive, DIVArchive escribe los metadatos de cada cinta en un archivo *.xml*. DIVArchive genera un archivo *.ffm* adicional para cada objeto complejo exportado. Si se expande un objeto entre dos (o más) cintas, el archivo XML abarcará cada cinta incluida en el juego expandido. El formato de nomenclatura de cada archivo XML de metadatos de cinta es *Tapeset-<Barcode>.xml* (por ejemplo, *Tapeset-000131.xml*).

La ruta raíz donde se guardan los archivos XML se define mediante el parámetro *DIVAMANAGER\_EXPORT\_ROOT\_DIR* en el archivo de configuración de DIVArchive Manager. Por defecto, la carpeta ruta raíz absoluta de exportación es *DIVA\_HOME/Program/ Manager/bin/exported/*.

A partir de esta ruta raíz, los archivos *.xml* y *.ffm* (si existen objetos complejos) de cada comando *Export Tapes* se guardan en subdirectorios basados en la fecha y la hora de ejecución del comando.

El archivo *.ffm* contiene información del archivo y la carpeta para objetos complejos. Se hace referencia a los archivos *.ffm* a partir del archivo *.xml* especificado y se les asigna un nombre usando el nombre de objeto y la categoría de objeto del objeto exportado. Este archivo debe existir en el mismo directorio que el archivo *.xml* durante la importación. La utilidad de importación los buscará a ambos en la misma ubicación. Si falta el archivo, el proceso de importación terminará y se escribirá un mensaje de error en el archivo log.

## <span id="page-13-0"></span>**2.1.4. Procedimiento de exportación de cintas**

La solicitud *Export Tape* se inicia mediante el botón **Export Tape** (Exportar cinta) que se encuentra en la barra de bandas de la interfaz gráfica de usuario o la vista **Tapes** (Cintas) del separador **Home** (Inicio) al hacer clic con el botón derecho en la cinta para exportar y seleccionar **Export Tape** (Exportar cinta) en el menú que aparece. Al seleccionar las cintas para exportación, es posible ver más cintas disponibles en la ventana de cintas que las seleccionadas inicialmente. Si una cinta tiene objetos que están expandidos en otra cinta, estas cintas también se incluyen. En este caso, seleccione todas las cintas expandidas de esta lista para que la exportación se realice correctamente. Consulte [Apéndice B,](#page-28-0) *Opciones [y licencias de DIVArchive](#page-28-0)* para obtener información sobre la licencia de exportación e importación de DIVArchive.

Utilice el siguiente procedimiento para exportar cintas:

- 1. Resalte las cintas que desea exportar y, luego, haga clic con el botón derecho sobre ellas.
- 2. Seleccione **Export Tape** (Exportar cinta) en el menú contextual para comenzar el proceso de exportación.

El cuadro de diálogo **Export Tape** (Exportar cinta) aparecerá con información sobre las cintas y las opciones seleccionadas para el proceso de exportación. Las opciones disponibles son:

### **Comments (Comentarios)**

Introduzca cualquier comentario que desee en el cuadro de texto. Los comentarios se almacenarán en las propiedades de la solicitud.

### **Delete from DB (Suprimir de base de datos)**

Si esta opción está marcada, los códigos de barra, las cintas y las instancias de objeto almacenados en esas cintas se suprimirán de la base de datos de DIVArchive cuando finalice la exportación. Este parámetro se define en *true* por defecto.

Si se necesitan cintas o instancias de objeto nuevamente en el sistema después de que se han exportado, debe importarlas, porque mediante esta opción se las elimina de la base de datos del sistema.

#### **Exported Tapes (Cintas exportadas)**

Esta área identifica las cintas que se seleccionaron de la interfaz gráfica de usuario de control para exportación, si la cinta tiene el código de barras original y si se puede eliminar de la operación de exportación. Por ejemplo, si una cinta es parte de un juego de cintas (en un lugar de una cinta única), la columna *Can Be Removed* (Se puede eliminar) indicará *No* para esa cinta porque se requiere para completar la exportación correctamente.

#### **Remove Selected (Eliminar seleccionadas)**

Permite eliminar del proceso de exportación las cintas resaltadas en el área **Exported Tapes** (Cintas exportadas).

3. Después de definir y verificar todas las opciones, haga clic en **OK** (Aceptar) para comenzar la exportación de cintas.

Este proceso consta de varios pasos. Si se seleccionó un juego de cintas que incluye otra cinta expandida, la interfaz gráfica de usuario mostrará cuadros de diálogo para volver a seleccionar que permitirán seleccionar cintas adicionales en el juego.

Cuando se hace clic en el botón **OK** (Aceptar), comienza el proceso de exportación. Como resultado, se crea un archivo *.xml* (y, posiblemente, archivos *.ffm*) en la carpeta de exportación. Los archivos XML y FFM contienen toda la información sobre los objetos en las cintas que se están exportando.

Cuando la exportación finaliza, una buena práctica consisten en comprimir todos los archivos resultantes en un archivo *.zip*. Debe incluir todos los archivos, ya que se necesitan para que el proceso de importación finalice correctamente.

#### **Precaución::**

Al usar objetos complejos, los archivos FFM deben estar en la misma carpeta que los archivos XML para importación. Si no se encuentran los archivos FFM, el proceso de importación terminará y se escribirá un error en el archivo log.

# <span id="page-14-0"></span>**2.2. Importación de cintas**

La importación de cintas que se utilizará en las operaciones de restauración es un proceso de dos pasos. En primer lugar, los metadatos que describen los objetos de cinta se importan mediante la utilidad de la línea de comandos *importtapes*. Una vez que los metadatos se cargaron correctamente, las cintas físicas se pueden insertar en la biblioteca de cintas mediante la función **Insert** (Insertar) de la interfaz gráfica de usuario de control de DIVArchive.

#### **Nota:**

Se permiten varias operaciones de importación simultáneas, pero no se recomienda.

## <span id="page-15-0"></span>**2.2.1. Uso del comando Import**

Para utilizar el comando *importtapes*, en primer lugar, debe asegurarse de que el archivo de metadatos XML exportado y el archivo *.ffm* existan en el sistema DIVArchive de destino. Los archivos deben estar en formato no comprimido en el directorio *bin* (por defecto) de DIVArchive Manager. Además, el *grupo de cintas de objeto* ya debe existir en el sistema de destino antes de que comience la importación. Este grupo de cintas no debe tener necesariamente el mismo grupo asignado a la cinta en el sistema de origen. Consulte Apéndice B, *[Opciones y licencias de DIVArchive](#page-28-0)* para obtener información sobre la licencia de DIVArchive.

Las tres formas principales en que se puede tratar un objeto de cinta durante el proceso de importación son las siguientes:

- Se lo puede importar como un objeto nuevo.
- Se lo puede omitir.
- Se lo puede agregar como una instancia de un objeto existente en la base de datos de DIVArchive.

## <span id="page-15-1"></span>**2.2.1.1. Importación como objeto nuevo**

Normalmente, cuando la utilidad importa un objeto de cinta, este se importa como un nuevo objeto de DIVArchive. Esto solo puede ocurrir cuando el nombre de objeto o la categoría de objeto del objeto de cinta no existen en el sistema DIVArchive de destino. En el caso de un conflicto de nombres, el comportamiento por defecto debe consistir en finalizar la operación de importación sin importar cintas ni objetos.

Cuando se importan nuevos objetos en el sistema DIVArchive de destino, la función de importación solo examina los archivos XML y FFM, y no lee directamente de la estructura de cintas. También se notifica automáticamente al SPM y, si el objeto coincide con alguno de los filtros de SPM, el SPM inicia las acciones necesarias para el objeto. Consulte [Apéndice B,](#page-28-0) *[Opciones y licencias de DIVArchive](#page-28-0)* para obtener información sobre la licencia de SPM.

## <span id="page-15-2"></span>**2.2.1.2. Omisión de objeto**

#### **Precaución::**

Debe tener cuidado al omitir objetos porque el objeto de cinta que se omite puede ser o no el mismo que el objeto de la base de datos. El objeto de cinta que tenía el conflicto de nombres, de hecho, puede incluir contenido distinto del existente en la base de datos de DIVArchive (contenido que se debe conservar). Si una cinta se importa y, luego, se reempaqueta, los objetos que se omitieron no se copiarán en la nueva cinta y se recuperará la cinta antigua. Si se omiten todos los objetos de una cinta (y se habilita la opción de escritura en la cinta), la cinta se marcará para supresión, y los nuevos objetos sobrescribirán los objetos existentes en la cinta. Si se omite el último objeto de una cinta, y los nuevos objetos se escriben en la cinta, la instancia de cinta se sobrescribirá de inmediato.

Un objeto de cinta se puede omitir si el indicador *-skipIfNameExists* se transfiere a la utilidad de importación. Si ya hay otro objeto en la base de datos de DIVArchive que tiene el mismo nombre de objeto y la misma categoría de objeto que un objeto de cinta que se está importando, y se define el indicador *-skipIfNameExists*, el objeto se omite. La instancia de objeto de la cinta no se registra en la base de datos de DIVArchive (se considera suprimida por DIVArchive), y el procesamiento continúa con el siguiente objeto de cinta en la importación de metadatos.

## <span id="page-16-0"></span>**2.2.1.3. Uso de la fecha de importación como la fecha de archivo**

La utilidad de la línea de comandos *TapeImport* de DIVArchive proporciona un conmutador adicional de la línea de comandos denominado *-useImportDateAsArchiveDate*.

Al usar de este conmutador durante la importación de objetos, la fecha del objeto importado se utiliza como la fecha de llegada del objeto en el sistema donde se está importando. La fecha original de archivo no se reemplaza en la exportación de XML ni en el sistema DIVArchive original, solo se reemplaza para el objeto en el sistema importado.

**Nota:**

Esta función admite cintas con objetos expandidos de la misma manera que las cintas comunes.

## <span id="page-16-1"></span>**2.2.1.4. Agregación como una instancia**

Un objeto se puede importar como una instancia de otro objeto si el indicador  *addAsInstanceIfNameExists* se transfiere a la utilidad de importación. Si ya hay otro objeto en la base de datos de DIVArchive que tiene el mismo nombre de objeto y la misma categoría de objeto que un objeto de cinta que se está importando, y se transfiere el indicador *-addAsInstanceIfNameExists*, se puede realizar un intento de *Import as an Instance*.

En primer lugar, los totales de control del objeto de cinta se comparan con los totales de control del objeto de base de datos coincidente. Si se produce una coincidencia (para cada componente de objeto), el objeto se importa como una instancia del objeto coincidente. Los valores de *Comments* (Comentarios), *Archived Path Root* (Raíz de ruta archivada), *Archive Date* (Fecha de archivo), *UUID* (Identificador único universal), *Storage Plan* (Plan de almacenamiento), *Group* (Grupo), etc., del objeto importado se pierden y se transforman en los valores del objeto que ya está en la base de datos de DIVArchive.

**Nota:**

Los ID de instancia de objeto no se exportan ni se importan. Se asigna un nuevo ID cada vez que la utilidad importa como una instancia.

Si el tipo de total de control de los componentes del objeto de la base de datos no coincide con el tipo de total de control del objeto importado o si uno de los dos objetos tiene totales de control faltantes, el objeto de cinta no se importará como una instancia. Esto se considera una falta de coincidencia de totales de control, lo que hace que se detenga el proceso de importación. No obstante, si el indicador *-skipIfNameExists* y el indicador *-addAsInstanceIfNameExists* se transfieren a la utilidad de importación (y un objeto de cinta coincide con uno que ya existe en la base de datos de DIVArchive), la utilidad intentará primero importar el objeto como una instancia comparando los totales de control. Si este intento falla, el objeto se omitirá y el procesamiento continuará.

#### **Nota:**

No se especifica el SPM al importar como una instancia. Si el objeto coincide con alguno de los filtros de SPM, el SPM no iniciará las acciones necesarias para el objeto.

## <span id="page-17-0"></span>**2.2.1.5. Condiciones de error**

Si el Manager no reconoce los medios de cinta, se generará un error en el que se especificará lo ocurrido.

Si el proceso de importación falla, y el Manager detecta un error en la base de datos, el proceso de importación finalizará y las operaciones realizadas durante la importación fallida se anularán y no se guardarán en el sistema.

En caso de que la comparación de totales de control falle (o que el total de control no esté presente) para uno o varios objetos, el proceso de importación completo se detendrá y se anulará la transacción de base de datos.

Si se utiliza el indicador *-skipIfNameExists*, la verificación del total de control se ejecutará de todas maneras. No obstante, en este caso, se omitirá un objeto no verificado (sin coincidencia) en lugar de detener el proceso de importación completo.

Todos los errores se muestran en la pantalla y se escriben en el archivo log. Al usar el indicador *-skipIfNameExists*, debe comprobar los mensajes de la pantalla y el archivo log para determinar si todo el contenido que se debía importar se procesó correctamente. Esta opción no es compatible con los flujos de trabajo automatizados, ya que puede requerir la intervención y la toma de decisiones del operador.

## <span id="page-17-1"></span>**2.2.1.6. Advertencias y limitaciones**

Los objetos complejos que se comparan de esta manera se deben haber archivado en el mismo orden para aprobar la verificación del total de control.

La utilidad de importación no compara el UUID, el ID de objeto, las fechas de archivo ni el ID de sitio. Los valores de *Comments* (Comentarios), *Archived Path Root* (Raíz de ruta archivada), *Archive Date* (Fecha de archivo), *UUID* (Identificador único universal), *Storage Plan* (Plan de almacenamiento), *Group* (Grupo), etc., del objeto importado no se conservan cuando se los agrega como una instancia.

La utilidad no permite la importación de un juego de cintas que contiene un objeto con más de una instancia en las cintas. No se permite importar un archivo de metadatos que tiene un objeto con más de una instancia que aparece en un juego de cintas exportadas. La utilidad de exportación impide que esto ocurra.

## <span id="page-18-0"></span>**2.2.2. Ejemplo de importación**

La cinta con el número de código de barras *000131* también contiene objetos que están expandidos en la cinta con un número de código de barras *000120*. Cuando se exporta la cinta *000131*, al archivo XML exportado se le asigna el nombre *Tapeset-000131.xml*. Este archivo XML también incluye los objetos de la cinta *000120*, y las cintas *000131* y *000120* se expulsarán de la biblioteca. Después de que todos los objetos de ambas cintas se exportan al archivo XML, todas las instancias de cada cinta y las referencias a las cintas propiamente dichas se eliminan de la base de datos de DIVArchive.

Luego, el archivo XML se copia en la carpeta *DIVA\_HOME/Program/Manager/ bin* del sistema DIVArchive de destino. El comando *importtapes MOVIES Tapeset-000131.xml* hace que los metadatos para esta cinta se importen en el grupo *Películas*.

Cuando los metadatos de la cinta se han importado correctamente en la base de datos (compruebe la cola de *Current Requests* [Solicitudes actuales] de la interfaz gráfica de usuario de control), ambas cintas y sus objetos se consideran externalizados y, luego, ambas se pueden introducir en la biblioteca con el comando **Insert Tape** (Insertar cinta).

En DIVArchive 7.4 y las versiones posteriores se admite la importación de medios de escritura única lectura múltiple. No obstante, si se realiza la importación de una exportación de DIVArchive 7.4 (o posterior) que contiene medios de escritura única lectura múltiple en una versión anterior de DIVArchive, el indicador de escritura única lectura múltiple se ignorará (se definirá en *false*) y se registrará en el log del Manager. El dispositivo se verá en la interfaz gráfica de usuario de control como una cinta, pero no se podrá usar si ha finalizado o si no hay una unidad de escritura única lectura múltiple conectada al sistema.

## <span id="page-18-1"></span>**2.2.3. Procedimiento de importación de cinta**

La importación se cintas se realiza mediante una combinación de la interfaz de línea de comandos de Windows y la interfaz gráfica de usuario de control de DIVArchive. La inserción de la cinta es una parte opcional del flujo de trabajo, pero es necesaria para acceder a los objetos de la cinta. Es posible ejecutar la utilidad de la línea de comandos *importtape* para introducir los metadatos de la cinta en la base de datos de DIVArchive y aun así mantener la cinta externalizada. No obstante, para acceder a los objetos de la cinta, la cinta se debe haber insertado mediante la función de inserción de cintas de DIVArchive.

El siguiente procedimiento se utiliza para importar cintas en DIVArchive:

- 1. Abra una interfaz de línea de comandos de Windows.
- 2. Copie los archivos XML y FFM exportados en la carpeta *DIVA\_HOME/Manager/bin*.
- 3. Cambie a la carpeta *DIVA\_HOME/Manager/bin*.
- 4. Ejecute el comando *importtape* mediante alguna de las siguientes opciones de línea de comando necesarias:

#### **help (-h)**

Muestra información de ayuda.

### **groupname**

El grupo de cintas al cual pertenecerán las cintas importadas. El grupo ya debe existir en el sistema.

### **mfiledir**

El archivo XML que contiene los metadatos de cinta exportados o una carpeta que contiene los archivos.

### **-skipIfNameExists**

Omita la importación de objetos con conflictos de nombres. El comportamiento por defecto establece que si ya existe el nombre de objeto y la categoría de objeto, la utilidad finalizará sin importar las cintas. El uso de esta opción en la línea de comandos sustituirá la opción por defecto.

#### **-addAsInstanceIfNameExists**

Intente agregar el objeto de cinta como una instancia de un objeto existente en la base de datos de DIVArchive. El objeto de cinta debe tener el mismo nombre de objeto y la misma categoría de objeto, además de los mismos componentes y totales de control que el objeto de la base de datos.

### **-useImportDateAsArchiveDate**

Cambia la fecha de archivo original del objeto importado a la fecha de importación en el sistema de destino. Esto no cambia la fecha de archivo original en el archivo XML exportado o en el sistema original desde el cual se exportó el objeto, sino solo en el sistema donde se importó el objeto.

- 5. En la interfaz gráfica de usuario de control de DIVArchive, vaya al separador **Home** (Inicio) y, luego, haga clic en el botón **Tapes** (Cintas) para mostrar la lista de cintas identificadas en el sistema mediante el panel **Tapes** (Cintas). Las cintas importadas se pueden dejar externalizadas, pero para restaurar los objetos en una cinta, esta se debe insertar en la biblioteca.
- 6. Resalte la cinta deseada (o las cintas deseadas) y, luego, vaya al separador **Action** (Acción) de la barra de bandas y haga clic en **Insert Tape** (Insertar cinta) para abrir el cuadro de diálogo **Insert Tape** (Insertar cinta).
- 7. Si la instancia del objeto ya debe existir en la base de datos antes de insertar la cinta, seleccione la casilla de control *Require instances on tape(s)* (Requerir instancias en cintas). De lo contrario, déjela sin activar.
- 8. Seleccione el valor apropiado de *Robot Manager Name* (Nombre de gestor de robot) en la lista de menús.
- 9. Seleccione el valor apropiado para *CAP ID* (ID de CAP) en la lista de menús.
- 10. Utilice el control deslizante para seleccionar el valor de prioridad para la operación de inserción.

11. La restauración de los objetos en las cintas importadas es posible después de insertar las cintas.

# **Capítulo 3. Resolución de problemas**

<span id="page-22-0"></span>En este capítulo, se escriben los procedimientos básicos de resolución de problemas. Póngase en contacto con Oracle Support para obtener ayuda adicional cuando sea necesario.

# <span id="page-22-1"></span>**3.1. Mensaje de error de fallo en exportación**

Robot Manager Error : Error while ejecting tapes: StatusCode[70:INTERNAL\_ERROR]Request step is STEP\_WAITING\_FOR\_OPERATOR()

### **Resolución:**

Compruebe que el CAP donde las cintas se expulsan no haya alcanzado el límite de capacidad. Aunque el CAP esté vacío, si se exportan más cintas que las que puede admitir la capacidad del CAP, no se podrá completar una operación de exportación correcta. Este es un problema, específicamente, con los juegos de cintas expandidas, y cuando la cantidad de cintas en ese juego expandido es mayor que el número de cintas que admite el CAP. En este caso, primero, expulse las cintas y, luego, realice la exportación.

# <span id="page-22-2"></span>**3.2. Error de parámetro no válido durante la exportación**

Invalid parameter : Tape Y00105 must be included into export list

### **Resolución:**

Al seleccionar las cintas para exportación, es posible que vea más cintas disponibles en la ventana de cintas que las seleccionadas inicialmente. Si una cinta tiene objetos que están expandidos en otras cintas, estas cintas también se incluyen. En este caso, seleccione todas las cintas expandidas de esta lista para que la exportación se realice correctamente.

# <span id="page-22-3"></span>**3.3. Error de cinta ya existente durante la importación**

The following errors were found in tapeset-J00026.xml/Tape J00026 already exists in DIVA. Consider performing a tape Insert operation...

## **Resolución:**

Ya existe una cinta en el sistema DIVArchive con el mismo código de barras que el que se está importando. Es posible que los metadatos de la cinta que desea importar ya existan en la base de datos de DIVArchive, por lo que solo debe realizar una operación **Insert Tape** (Insertar cinta) para utilizar la cinta. Verifique que la cinta contenga los objetos correctos mediante la interfaz gráfica de usuario de control de DIVArchive.

# <span id="page-23-0"></span>**3.4. Error de tipo no admitido durante la importación**

The following errors were found in tapeset-[Y00109].xml/Tape Y00109 has unsupported type 19.

## **Resolución:**

En el mensaje, *tipo* hace referencia a *mediaTypeId*. *mediaTypeId* es un ID que representa el tipo de medios de cinta que se está exportando. DIVArchive exporta un campo *mediaTypeId*, que corresponde a la columna *Id* en la tabla *Tape Properties* (Propiedades de cinta) debajo del separador **Tapes** (Cintas) en la utilidad de configuración de DIVArchive. Es posible que deba ejecutar una llamada a *Synchronize DB* para actualizar *mediaTypeId* y/o actualizar el hardware a fin de que sea compatible con una cinta recientemente importada. Asegúrese de que el tamaño del bloque y el tamaño total de *mediaType* en el sistema DIVArchive de origen coincida con la definición de *mediaType* en el destino.

# <span id="page-23-1"></span>**3.5. Proceso de importación terminado sin importar**

Hay varios motivos por los cuales el proceso de importación puede terminar sin realizarse correctamente, entre ellos:

- Al usar objetos complejos, los archivos FFM deben estar en la misma carpeta que los archivos XML para importación. Si no se encuentra el archivo FFM, el proceso de importación terminará y se escribirá un error en el archivo log.
- Si ya existe un nombre de objeto y una categoría de objeto, y las opciones  *skipIfNameExists* o *-addAsInstanceIfNameExists* no se transfieren, la utilidad finalizará sin importar.
- Si el Manager detecta un error en la base de datos, el proceso de importación terminará y cualquier operación realizada durante la importación con fallo se anulará y no se guardará en el sistema.

# **Capítulo 4. Preguntas frecuentes**

<span id="page-24-0"></span>En este capítulo, se incluyen algunas preguntas frecuentes enviadas por los clientes.

# <span id="page-24-1"></span>**4.1. ¿Cuál es la compatibilidad de los archivos de XML y FFM exportados?**

Cuando se generan, los archivos XML y FFM exportados, se pueden importar en la versión de DIVArchive desde la cual se exportaron y en versiones posteriores de DIVArchive. DIVArchive permite exportar e importar más de un juego de cintas (expandidas o no) desde un solo archivo.

Los metadatos exportados mediante la función de exportación de DIVArchive 7.5 no se pueden importar en versiones de DIVArchive anteriores a la versión 7.0. No obstante, los metadatos exportados creados a partir de versiones de DIVArchive anteriores a la versión 7.5 se pueden importar en un sistema DIVArchive 7.5.

# <span id="page-24-2"></span>**4.2. ¿Qué es el ID de tipo de medio?**

El ID de tipo de medio es un identificador exclusivo de DIVArchive que representa el tipo de medio de cinta que se está exportando. DIVArchive exporta un campo *mediaTypeId*, que corresponde a la columna *Id* en la tabla **Tape Properties** (Propiedades de cinta) debajo del separador **Tapes** (Cintas) en la utilidad de configuración de DIVArchive. Es posible que deba ejecutar una llamada a *Synchronize DB* para actualizar *mediaTypeId* y/o actualizar el hardware a fin de que sea compatible con una cinta recientemente importada. Se debe asegurar de que el tamaño del bloque y el tamaño total de *mediaType* en el sistema DIVArchive de origen coincida con la definición de *mediaType* en el destino. Esto será especialmente importante si la cinta alguna vez de reempaqueta.

# <span id="page-24-3"></span>**4.3. ¿Cuáles son los atributos no admitidos de DIVArchive?**

*markedAsDeleted* es un atributo interno que no se exporta ni se importa mediante **Export/ Import Utility** (Utilidad de exportación/importación). Además, el estado de la verificación del total de control (verificada, parcialmente verificada, etc.) no se exporta. Los objetos enlazados y la información de enlaces no se exporta. La información sobre la solicitud que creó cada objeto no se exporta: los objetos recientemente importados no están asociados con una solicitud de DIVArchive.

# **Apéndice A. Apéndice**

<span id="page-26-0"></span>Este apéndice proporciona archivos XML de ejemplo.

# <span id="page-26-1"></span>**A.1. Exportación de XML sin distribución**

```
<tapeset class="com.storagetek.diva.messaging.types.ExportedTapeSetMetadata"
 exportDate="27 Oct 2010 20:55:30 GMT" divaName="MGR_650" divaVersion="DIVA_6_5_1
-0 - 0" <tapes array-size="1">
  <tape barcode="Y00103" mediaTypeId="13" remainingSizeKB="30803" fillingRatio="3"
 fragmentation="0" blockSize="65535" lastWrittenBlock="19" lastArchiveDate="27 Oct
 2010 20:55:01 GMT" firstInsertDate="21 Apr 2010 19:02:49 GMT" firstMountDate="27 Oct
 2010 20:54:05 GMT" isHeadTape="true" originalGroup="MOV">
    <elements array-size="4">
     <element objectName="TEST" category="SMALL" compNum="1" elemNum="1" beginPos="2"
 endPos="5" elemSizeKB="2" stopPos="2371" />
     <element objectName="TEST2" category="SMALL" compNum="1" elemNum="1" beginPos="7"
 endPos="10" elemSizeKB="1" stopPos="41" />
    <element objectName="TEST3" category="SMALL" compNum="1" elemNum="1" beginPos="12"
 endPos="15" elemSizeKB="1" stopPos="73" />
     <element objectName="TEST3" category="SMALL" compNum="2" elemNum="1" beginPos="16"
 endPos="17" elemSizeKB="1" stopPos="72" />
   </elements>
   </tape>
  </tapes>
 <objects array-size="3">
 <object objectName="TEST" category="SMALL" comments=" " sourcename="origin
_ftp" rootOnSource=" " dateArchive="27 Oct 2010 20:54:05 GMT" numComponents="1"
 numElements="1">
   <components array-size="1">
   <component name="a1.txt" compNum="1" sizeKB="2" sizeBytes="2372">
   <checksums array-size="1">
    <checksum csValue="40f818c93e17c94fd476951f9f5db788" csSource="AC" csType="MD5" />
    </checksums>
   </component>
  </components>
  </object>
<object objectName="TEST2" category="SMALL" comments=" " sourcename="origin
_ftp" rootOnSource=" " dateArchive="27 Oct 2010 20:54:20 GMT" numComponents="1"
 numElements="1">
  <components array-size="1">
  <component name="a2.txt" compNum="1" sizeKB="1" sizeBytes="42">
   <checksums array-size="1">
    <checksum csValue="0be6e7d72fdb52266b9c99540b3755ce" csSource="AC" csType="MD5" />
   </checksums>
  </component>
 </components>
 </object>
 <object objectName="TEST3" category="SMALL" comments=" " sourcename="origin
_ftp" rootOnSource=" " dateArchive="27 Oct 2010 20:55:01 GMT" numComponents="2"
 numElements="1">
```

```
 <components array-size="2">
  <component name="a3.txt" compNum="1" sizeKB="1" sizeBytes="74">
   <checksums array-size="1">
    <checksum csValue="b0354657e98cf78074a6409dce2697c8" csSource="AC" csType="MD5" />
    </checksums>
   </component>
  <component name="a4.txt" compNum="2" sizeKB="1" sizeBytes="73">
  <checksums array-size="1">
    <checksum csValue="2bfa170db4ada38a27085cb4b339f05e"csSource="AC" csType="MD5" />
   </checksums>
  </component>
  </components>
  </object>
 </objects>
</tapeset>
```
## <span id="page-27-0"></span>**A.2. Exportación de XML con distribución**

```
<tapeset class="com.storagetek.diva.messaging.types.ExportedTapeSetMetadata"
 exportDate="27 Oct 2010 20:44:57 GMT" divaName="MGR_650" divaVersion="DIVA_6_5_1
-0 - 0" <tapes array-size="2">
  <tape barcode="Y00105" mediaTypeId="13" remainingSizeKB="500" fillingRatio="98"
 fragmentation="0" blockSize="65535" lastWrittenBlock="500" lastArchiveDate="27 Oct
 2010 20:38:59 GMT" firstInsertDate="21 Apr 2010 19:02:49 GMT" firstMountDate="27 Oct
 2010 20:38:55 GMT" isHeadTape="true" spannedTo="Y00104" originalGroup="MOV">
   <elements array-size="1">
    <element objectName="BIG2" category="SPAN" compNum="1" elemNum="1" beginPos="2"
 endPos="500" elemSizeKB="31679" stopPos="32440080" />
   </elements>
  </tape>
  <tape barcode="Y00104" mediaTypeId="13" remainingSizeKB="14360" fillingRatio="55"
 fragmentation="0" blockSize="65535" lastWrittenBlock="280" lastArchiveDate="27 Oct
 2011 20:38:59 GMT" firstInsertDate="21 Apr 2010 19:02:49 GMT" firstMountDate="27 Oct
 2010 20:38:59 GMT" isHeadTape="false" originalGroup="MOV">
   <elements array-size="1">
     <element objectName="BIG2" category="SPAN" compNum="1" elemNum="2" beginPos="2"
 endPos="278" elemSizeKB="17443" stopPos="50302194" />
   </elements>
  </tape>
 </tapes>
 <objects array-size="1">
   <object objectName="BIG2" category="SPAN" comments=" " sourcename="origin
_ftp" rootOnSource=" " dateArchive="27 Oct 2010 20:38:59 GMT" numComponents="1"
 numElements="1">
   <components array-size="1">
     <component name="Dbig.txt" compNum="1" sizeKB="49122" sizeBytes="32440081">
      <checksums array-size="1">
      <checksum csValue="f53d6dbdaa266a5e7327683f971fcd7d" csSource="AC"
 csType="MD5" />
     </checksums>
     </component>
   </components>
  </object>
 </objects>
</tapeset>
```
# <span id="page-28-0"></span>**Apéndice B. Opciones y licencias de DIVArchive**

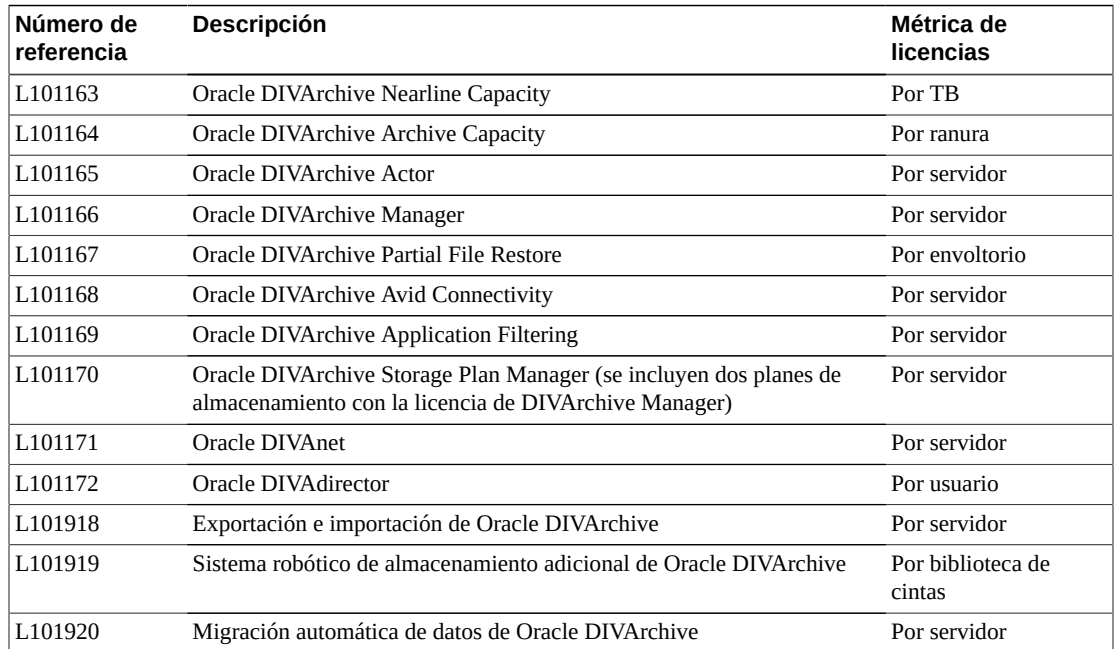

En la siguiente tabla, se identifican las métricas de opciones y licencias de DIVArchive.

# **Glosario**

<span id="page-30-0"></span>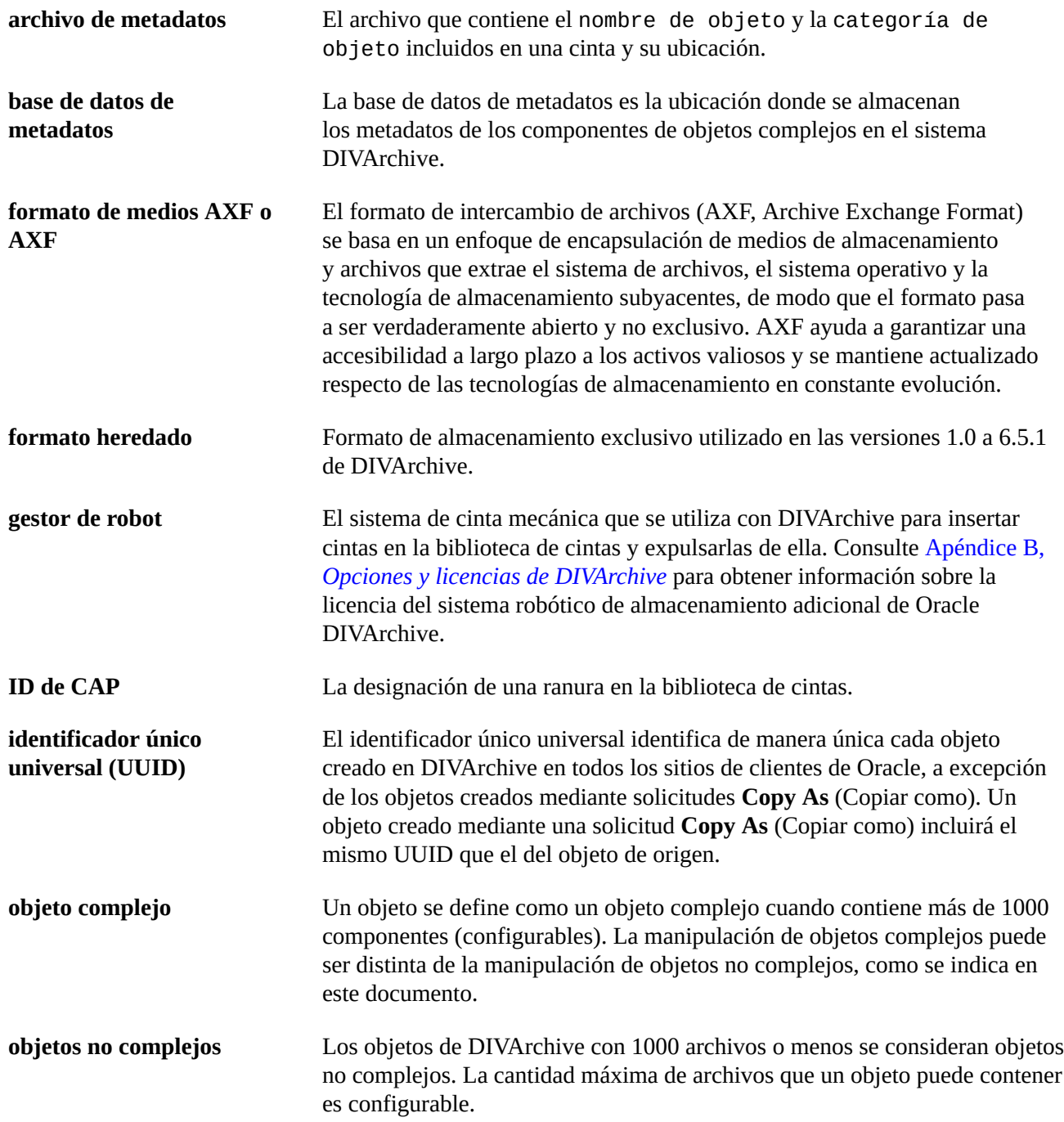